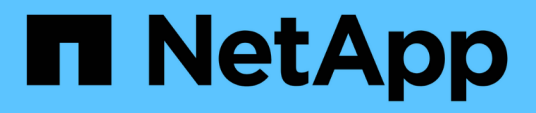

### **Linux** システムへの **Unified Manager** のインストール Active IQ Unified Manager 9.10

NetApp August 02, 2024

This PDF was generated from https://docs.netapp.com/ja-jp/active-iq-unified-manager-910/installlinux/task\_create\_custom\_user\_home\_directory\_and\_umadmin.html on August 02, 2024. Always check docs.netapp.com for the latest.

# 目次

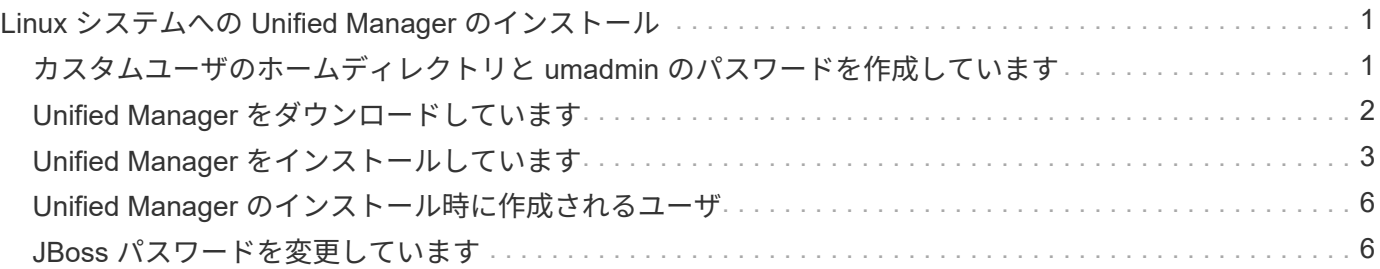

## <span id="page-2-0"></span>**Linux** システムへの **Unified Manager** のインストー ル

Unified Manager をダウンロードしてインストールする一連の手順は、インストールシナ リオによって異なります。

#### <span id="page-2-1"></span>カスタムユーザのホームディレクトリと **umadmin** のパスワー ドを作成しています

Unified Manager をインストールする前に、カスタムのホームディレクトリを作成し、 umadmin ユーザのパスワードを独自に定義できます。このタスクはオプションですが、 サイトによっては Unified Manager のデフォルトのインストール設定とは異なる設定が 必要になることがあります。

- 必要なもの \*
- に記載されたシステム要件を満たしている必要があります ["](https://docs.netapp.com/ja-jp/active-iq-unified-manager-910/install-linux/concept_virtual_infrastructure_or_hardware_system_requirements.html)[ハードウェアシステムの要件](https://docs.netapp.com/ja-jp/active-iq-unified-manager-910/install-linux/concept_virtual_infrastructure_or_hardware_system_requirements.html)["](https://docs.netapp.com/ja-jp/active-iq-unified-manager-910/install-linux/concept_virtual_infrastructure_or_hardware_system_requirements.html)。
- Red Hat Enterprise Linux または CentOS のシステムに root ユーザとしてログインできる必要がありま す。

Unified Manager のインストール時、デフォルト設定では次のタスクが実行されます。

- umadmin ユーザが作成され、「 /home/umadmin 」がホームディレクトリに設定されます。
- umadmin ユーザにデフォルトのパスワード「 admin 」を割り当てます。

一部のインストール環境では '/home へのアクセスが制限されているため ' インストールは失敗しますホーム ディレクトリは別の場所に作成する必要があります。また、サイトによっては、パスワードの複雑さに関する ルールが設定されている場合や、インストールプログラムではなくローカルの管理者が設定したパスワードが 必要な場合があります。

インストール環境でデフォルトのインストール設定とは異なる設定が必要な場合は、次の手順に従って、カス タムのホームディレクトリを作成し、 umadmin ユーザのパスワードを定義します。

インストール前にこの情報を定義しておけば、インストールスクリプトで設定が検出され、定義した値がデフ ォルトのインストール設定の代わりに使用されます。

また、 Unified Manager のデフォルトのインストールでは、 sudoers ファイル(「 ocum\_sudoers 」と「 ocie\_sudoers 」)の「 /etc/sudoers.d/ 」ディレクトリに umadmin ユーザが追加されています。セキュリティ ポリシーや一部のセキュリティ監視ツールによってこのコンテンツを環境から削除した場合は、再度追加する 必要があります。Unified Manager の一部の処理では sudo 権限が必要なため、 sudoers の設定を維持する必 要があります。

環境内のセキュリティポリシーでは、 Unified Manager メンテナンスユーザの sudo 権限を制限しないでくだ さい。制限されている権限があると、一部の Unified Manager 処理が失敗することがあります。インストール の完了後に umadmin ユーザとしてログインして、次の sudo コマンドを実行できることを確認します。

'UDO /etc/init.d/ocie status

エラーが発生せずに ocie サービスの適切なステータスが返されば問題ありません。

- 1. サーバに root ユーザとしてログインします。
- 2. 「メンテナンス」という umadmin グループアカウントを作成します。

「 groupadd maintenance 」

3. メンテナンスグループの任意のホームディレクトリにユーザアカウント「 umadmin 」を作成します。

 $\sqrt{a}$  adduser — home < home directory $\frac{1}{2}$ -g maintenance umadmin  $\sqrt{a}$ 

4. umadmin のパスワードを定義します。

「 passwd umadmin 」をクリックします

umadmin ユーザの新しいパスワードの文字列を入力するように求められます。

Unified Manager のインストールが完了したら、 umadmin ユーザのログインシェルを指定する必要がありま す。

### <span id="page-3-0"></span>**Unified Manager** をダウンロードしています

Unified Manager をインストールするには、 Unified Manager の .zip ファイルをネットア ップサポートサイトからダウンロードする必要があります。

• 必要なもの \*

ネットアップサポートサイトのログインクレデンシャルが必要です。

ダウンロードする Unified Manager のインストールパッケージは、 Red Hat Enterprise Linux と CentOS の両 方のシステムで共通です。

#### 手順

1. ネットアップサポートサイトにログインし、 Unified Manager のダウンロードページに移動します。

["](https://mysupport.netapp.com/site/products/all/details/activeiq-unified-manager/downloads-tab)[ネットアップサポートサイト](https://mysupport.netapp.com/site/products/all/details/activeiq-unified-manager/downloads-tab)["](https://mysupport.netapp.com/site/products/all/details/activeiq-unified-manager/downloads-tab)

- 2. 必要なバージョンの Unified Manager を選択し、エンドユーザライセンス契約( EULA)に同意します。
- 3. Linux 用の Unified Manager インストーラファイルをダウンロードし、 .zip ファイルをターゲットシステ ムのディレクトリに保存します。

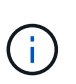

使用している Red Hat Enterprise Linux システムに対応した正しいバージョンのインストー ラファイルをダウンロードしていることを確認してください。Red Hat Enterprise Linux 7 と 8 のどちらをインストールしているかに基づいて、適切なバージョンの Unified Manager 「 .zip 」ファイルをダウンロードします。

4. チェックサムを確認して、ソフトウェアが正しくダウンロードされたことを確認します。

### <span id="page-4-0"></span>**Unified Manager** をインストールしています

Unified Manager は、 Red Hat Enterprise Linux または CentOS の物理プラットフォーム または仮想プラットフォームにインストールできます。

- 必要なもの \*
- Unified Manager をインストールするシステムがシステムおよびソフトウェアの要件を満たしている必要 があります。

["](https://docs.netapp.com/ja-jp/active-iq-unified-manager-910/install-linux/concept_virtual_infrastructure_or_hardware_system_requirements.html)[ハードウェアシステムの要件](https://docs.netapp.com/ja-jp/active-iq-unified-manager-910/install-linux/concept_virtual_infrastructure_or_hardware_system_requirements.html)["](https://docs.netapp.com/ja-jp/active-iq-unified-manager-910/install-linux/concept_virtual_infrastructure_or_hardware_system_requirements.html)

["Red Hat](https://docs.netapp.com/ja-jp/active-iq-unified-manager-910/install-linux/reference_red_hat_and_centos_software_and_installation_requirements.html) [および](https://docs.netapp.com/ja-jp/active-iq-unified-manager-910/install-linux/reference_red_hat_and_centos_software_and_installation_requirements.html) [CentOS](https://docs.netapp.com/ja-jp/active-iq-unified-manager-910/install-linux/reference_red_hat_and_centos_software_and_installation_requirements.html) [のソフトウェアとインストールの要件](https://docs.netapp.com/ja-jp/active-iq-unified-manager-910/install-linux/reference_red_hat_and_centos_software_and_installation_requirements.html)["](https://docs.netapp.com/ja-jp/active-iq-unified-manager-910/install-linux/reference_red_hat_and_centos_software_and_installation_requirements.html)

- Unified Manager の .zip ファイルをネットアップサポートサイトからターゲットシステムにダウンロード しておく必要があります。
- サポートされている Web ブラウザが必要です。
- ターミナルエミュレーションソフトウェアでスクロールバックが有効になっている必要があります。

Red Hat Enterprise Linux または CentOS のシステムには、必要なサポートソフトウェア( Java 、 MySQL 、追加ユーティリティ)のすべてのバージョンがインストールされているか、必要なソフトウェアの一部のみ がインストールされているか、または新たにインストールしたシステムに必要なソフトウェアがインストール されていない可能性があります。

#### 手順

- 1. Unified Manager をインストールするサーバにログインします。
- 2. 該当するコマンドを入力し、インストールをサポートするためにターゲットシステムでインストールまた はアップグレードが必要なソフトウェアを特定します。

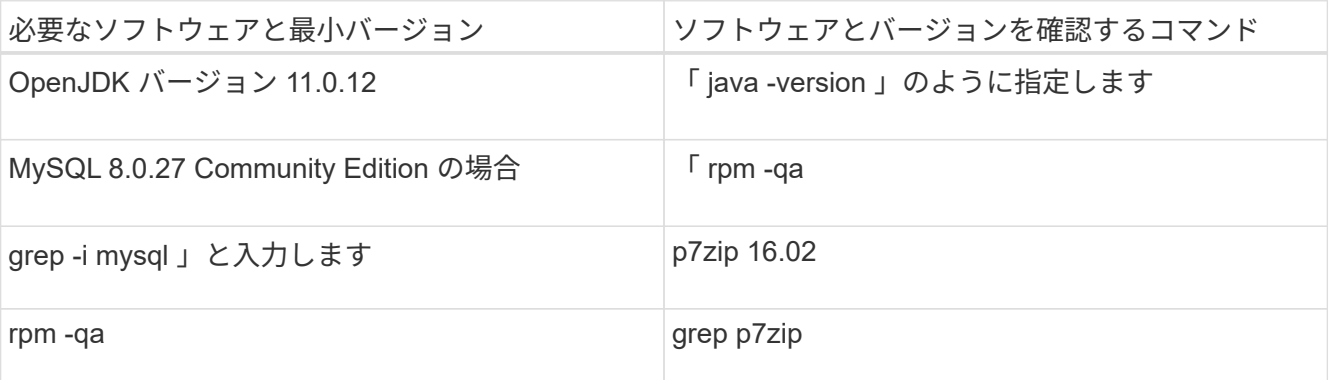

3. MySQL 8.0.27 Community Edition より前のバージョンの MySQL がインストールされている場合は、次の コマンドを入力してアンインストールします。

rpm -e <mysql\_package\_name>

依存関係エラーが発生した場合は '--nodeps' オプションを追加してコンポーネントをアンインストールす る必要があります

4. インストール用の「 .zip 」ファイルをダウンロードしたディレクトリに移動し、 Unified Manager のバン ドルを展開します。

'ActiveIQUnifiedManager--*<version>*.zip を解凍します

Unified Manager に必要な「 .rpm 」モジュールがターゲットディレクトリに解凍されます。

5. ディレクトリに次のモジュールがあることを確認します。

ls \*.rpm`

「 netapp - um <version>.x86\_64.rpm 」

6. インストール前スクリプトを実行して、 Unified Manager のインストールと競合するシステム設定やイン ストール済みソフトウェアがないことを確認します。

'UDO./PRE\_INSTALL\_check.sh'

インストール前スクリプトは、システムに有効な Red Hat サブスクリプションがあること、および必要な ソフトウェアリポジトリへのアクセス権があることを確認します。問題が検出された場合は、 Unified Manager をインストールする前に修正する必要があります。

Red Hat Enterprise Linux 8 システムの場合、 JDK 11-OpenJDK 、 p7zip 、その他の AppStream リポジト リが提供するソフトウェアパッケージを使用した内部リポジトリがある場合、 AppStream リポジトリを 無効にして MySQL Community Server をインストールする必要があります。次のコマンドを実行しま す。

# sudo yum --disablerepo=rhel-8-for-x86\_64-appstream-rpms install mysql-community-server

- 7. \* オプション: \* システムがインターネットに接続されておらず、インストールに必要なパッケージを手 動でダウンロードする必要がある場合にのみ、手順 7 を実行する必要があります。システムがインターネ ットにアクセス可能で、必要なすべてのパッケージがある場合は、ステップ 8 に進みます。システムがイ ンターネットに接続されていない場合や Red Hat Enterprise Linux のリポジトリを使用していない場合 は、次の手順に従って、必要なパッケージが揃っているかどうかを確認し、足りないパッケージをダウン ロードします。
	- a. Unified Manager をインストールするシステムで、各パッケージについてその有無を表示します。

`yum install netapp-um<version>.x86 64.rpm --assumeno`

"Installing :`" セクションの項目は現在のディレクトリにあるパッケージで、 "Installing for dependencies : " セクションの項目はシステムにないパッケージです。

b. インターネットにアクセスできるシステムで、不足しているパッケージをダウンロードします。

yum`install <package\_name> --DownloadOnly --downloaddir=.`

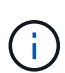

yum-plugin-downloadonly プラグインは、 Red Hat Enterprise Linux システムで常に有効に なっているとは限りません。インストールを実行せずにパッケージをダウンロードするた めに、「 yum install yum-plugin-downloadonly 」という機能を有効にする必要がある場合が あります

- a. インターネットに接続されたシステムからインストールシステムに不足しているパッケージをコピー します。
- 8. root ユーザとして、または「 sudo 」を使用して、次のコマンドを実行してソフトウェアをインストール します。

yum 'install NetApp-um <version>.x86\_64.rpm

このコマンドを実行すると、 .rpm パッケージ、必要な他のすべてのサポートソフトウェア、および Unified Manager ソフトウェアがインストールされます。

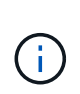

他のコマンド(「 rpm -ivh 」など)を使用してインストールを試行しないでくださ い。Unified Manager を Red Hat Enterprise Linux または CentOS のシステムに正しくイン ストールするには、 Unified Manager のすべてのファイルと関連ファイルを特定の順序で特 定のディレクトリ構造にインストールする必要があり、そのためには「 yum install NetApp -um <version>.x86 64.rpm 」コマンドを使用する必要があります。

9. インストールメッセージの直後に表示される E メール通知は無視してください。

この E メールは最初の cron ジョブの失敗を root ユーザに通知するもので、インストールには影響しませ ん。

10. インストールメッセージが最後まで表示されたら、メッセージを上にスクロールして、 Unified Manager Web UI の IP アドレスまたは URL 、メンテナンスユーザの名前( umadmin )、およびデフォルトのパス ワードを確認します。

次のようなメッセージが表示されます。

Active IQ Unified Manager installed successfully. Use a web browser and one of the following URL(s) to configure and access the Unified Manager GUI. https://default\_ip\_address/ (if using IPv4) https://[default ip address]/ (if using IPv6) https://fully qualified domain name/ Log in to Unified Manager in a web browser by using following details:

 username: umadmin password: admin

- 11. IP アドレスまたは URL 、割り当てられたユーザ名( umadmin )、および現在のパスワードをメモしま す。
- 12. Unified Manager をインストールする前にカスタムのホームディレクトリで umadmin ユーザアカウントを 作成していた場合は、 umadmin ユーザのログインシェルを指定する必要があります。

「 usermod -s /bin/maintenance-user-shell.sh umadmin 」のように設定します

の説明に従って、Web UIにアクセスしてumadminユーザのデフォルトパスワードを変更し、Unified Manager の初期セットアップを実行します ["Active IQ Unified Manager](https://docs.netapp.com/ja-jp/active-iq-unified-manager-910/config/concept_configure_unified_manager.html) [を設定しています](https://docs.netapp.com/ja-jp/active-iq-unified-manager-910/config/concept_configure_unified_manager.html)["](https://docs.netapp.com/ja-jp/active-iq-unified-manager-910/config/concept_configure_unified_manager.html)。

### <span id="page-7-0"></span>**Unified Manager** のインストール時に作成されるユーザ

Red Hat Enterprise Linux または CentOS に Unified Manager をインストールすると、 Unified Manager とサードパーティユーティリティによって umadmin 、 jboss 、および mysql の各ユーザが作成されます。

• \* umadmin \*

Unified Manager への初回ログインで使用します。このユーザーには「アプリケーション管理者」ユーザ ーロールが割り当てられ、「メンテナンスユーザー」タイプとして設定されます。このユーザは Unified Manager によって作成されます。

• \* JBoss \*

JBoss ユーティリティに関連する Unified Manager サービスの実行に使用します。このユーザは Unified Manager によって作成されます。

• \* MySQL \*

Unified Manager の MySQL データベースクエリの実行に使用します。このユーザは MySQL サードパー ティユーティリティによって作成されます。

Unified Manager のインストール時、これらのユーザに加え、対応するグループとして maintenance 、 jboss 、および mysql の各グループが作成されます。maintenance グループと jboss グループは Unified Manager に よって作成され、 mysql グループはサードパーティユーティリティによって作成されます。

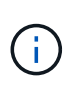

Unified Manager をインストールする前にカスタムのホームディレクトリを作成して独自の umadmin ユーザのパスワードを定義していた場合、インストール時に maintenance グループ または umadmin ユーザがもう一度作成されることはありません。

### <span id="page-7-1"></span>**JBoss** パスワードを変更しています

インストール時に設定されたインスタンス固有の JBoss パスワードをリセットできま す。このセキュリティ機能によって Unified Manager のインストール設定が上書きされ てしまいます。必要に応じて、パスワードをリセットすることもできます。この処理を 実行すると、 MySQL へのアクセス時に JBoss で使用するパスワードも変更になりま す。

- Unified Manager がインストールされている Red Hat Enterprise Linux または CentOS のシステムへの root ユーザアクセスが必要です。
- ディレクトリ /opt/NetApp/essentials/bin' の中の 'password.sh' スクリプトにアクセスできる必要がありま す

手順

- 1. システムに root ユーザとしてログインします。
- 2. 次のコマンドを記載された順序で入力して、 Unified Manager サービスを停止します。

'systemctl stop ocieau

'systemctl stop ocie

関連付けられている MySQL ソフトウェアは停止しないでください。

3. 次のコマンドを入力して、パスワードの変更プロセスを開始します。

/opt/NetApp/essentials/bin/password.sh resetJBossPassword

4. プロンプトが表示されたら、新しい JBoss パスワードを入力し、確認のためにもう一度入力します。

パスワードは 8~16 文字で指定し、数字、大文字、小文字、および次の特殊文字の少なくとも 1 文字を含 める必要があります。

 $'!\textcircled{2\%}^{\wedge *}-$  =[]:<> ? /~+`

5. スクリプトが完了したら、次のコマンドを記載された順序で入力して、 Unified Manager サービスを開始 します。

'ystemctl start ocie

'systemctl start ocieau

6. すべてのサービスが開始されたら、 Unified Manager UI にログインできます。

Copyright © 2024 NetApp, Inc. All Rights Reserved. Printed in the U.S.このドキュメントは著作権によって保 護されています。著作権所有者の書面による事前承諾がある場合を除き、画像媒体、電子媒体、および写真複 写、記録媒体、テープ媒体、電子検索システムへの組み込みを含む機械媒体など、いかなる形式および方法に よる複製も禁止します。

ネットアップの著作物から派生したソフトウェアは、次に示す使用許諾条項および免責条項の対象となりま す。

このソフトウェアは、ネットアップによって「現状のまま」提供されています。ネットアップは明示的な保 証、または商品性および特定目的に対する適合性の暗示的保証を含み、かつこれに限定されないいかなる暗示 的な保証も行いません。ネットアップは、代替品または代替サービスの調達、使用不能、データ損失、利益損 失、業務中断を含み、かつこれに限定されない、このソフトウェアの使用により生じたすべての直接的損害、 間接的損害、偶発的損害、特別損害、懲罰的損害、必然的損害の発生に対して、損失の発生の可能性が通知さ れていたとしても、その発生理由、根拠とする責任論、契約の有無、厳格責任、不法行為(過失またはそうで ない場合を含む)にかかわらず、一切の責任を負いません。

ネットアップは、ここに記載されているすべての製品に対する変更を随時、予告なく行う権利を保有します。 ネットアップによる明示的な書面による合意がある場合を除き、ここに記載されている製品の使用により生じ る責任および義務に対して、ネットアップは責任を負いません。この製品の使用または購入は、ネットアップ の特許権、商標権、または他の知的所有権に基づくライセンスの供与とはみなされません。

このマニュアルに記載されている製品は、1つ以上の米国特許、その他の国の特許、および出願中の特許によ って保護されている場合があります。

権利の制限について:政府による使用、複製、開示は、DFARS 252.227-7013(2014年2月)およびFAR 5252.227-19(2007年12月)のRights in Technical Data -Noncommercial Items(技術データ - 非商用品目に関 する諸権利)条項の(b)(3)項、に規定された制限が適用されます。

本書に含まれるデータは商用製品および / または商用サービス(FAR 2.101の定義に基づく)に関係し、デー タの所有権はNetApp, Inc.にあります。本契約に基づき提供されるすべてのネットアップの技術データおよび コンピュータ ソフトウェアは、商用目的であり、私費のみで開発されたものです。米国政府は本データに対 し、非独占的かつ移転およびサブライセンス不可で、全世界を対象とする取り消し不能の制限付き使用権を有 し、本データの提供の根拠となった米国政府契約に関連し、当該契約の裏付けとする場合にのみ本データを使 用できます。前述の場合を除き、NetApp, Inc.の書面による許可を事前に得ることなく、本データを使用、開 示、転載、改変するほか、上演または展示することはできません。国防総省にかかる米国政府のデータ使用権 については、DFARS 252.227-7015(b)項(2014年2月)で定められた権利のみが認められます。

#### 商標に関する情報

NetApp、NetAppのロゴ、<http://www.netapp.com/TM>に記載されているマークは、NetApp, Inc.の商標です。そ の他の会社名と製品名は、それを所有する各社の商標である場合があります。